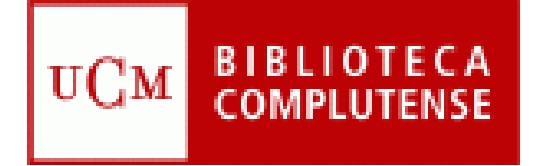

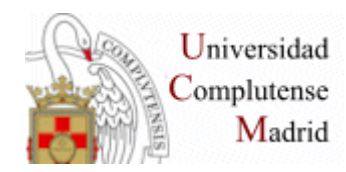

# **WEB OF KNOWLEDGE Web of Science**

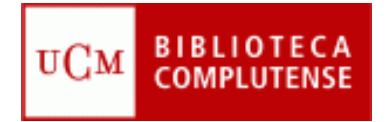

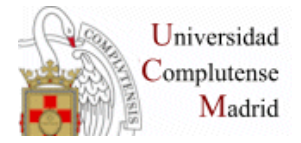

• **¿Qué contiene?** Es una plataforma de la empresa Thomson Scientific formada por una amplia colección de bases de datos que abarcan cualquier área de conocimiento: científico, tecnológico, humanístico y sociológico.

- **Bases de datos**
	- **Web of Science** (actualización semanal):

**Science Citation Index expanded. (1945-) Social Science Citation Index. (1956-) Arts & Humanities Citation Index (1975-) Conference Proceedings Citation Index- Science (1990-) Conference Proceedings Citation Index- Social Science & Humanities (1990-) Index Chemicus (1993-) Current Chemical Reaction (1986**-)

- **Current contents connect** (actualización diaria) (1998-)
- **Journal Citation Reports** (factor de impacto de revistas) (1998-)
- **Derwent Innovations Index** (patentes) (actualización semanal) (1963-)

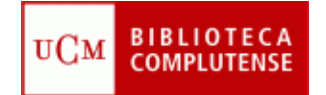

# **ACCESO A LA WEB OF KNOWLEDGE**

**Desde la página web de la biblioteca de Químicas: http://www.ucm.es/BUCM/qui**

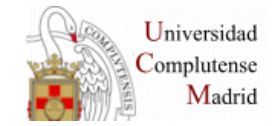

**Q** Inicio/Buscar **M** Servicios **A** Bibliotecas © Colección Digital **B** Ayu

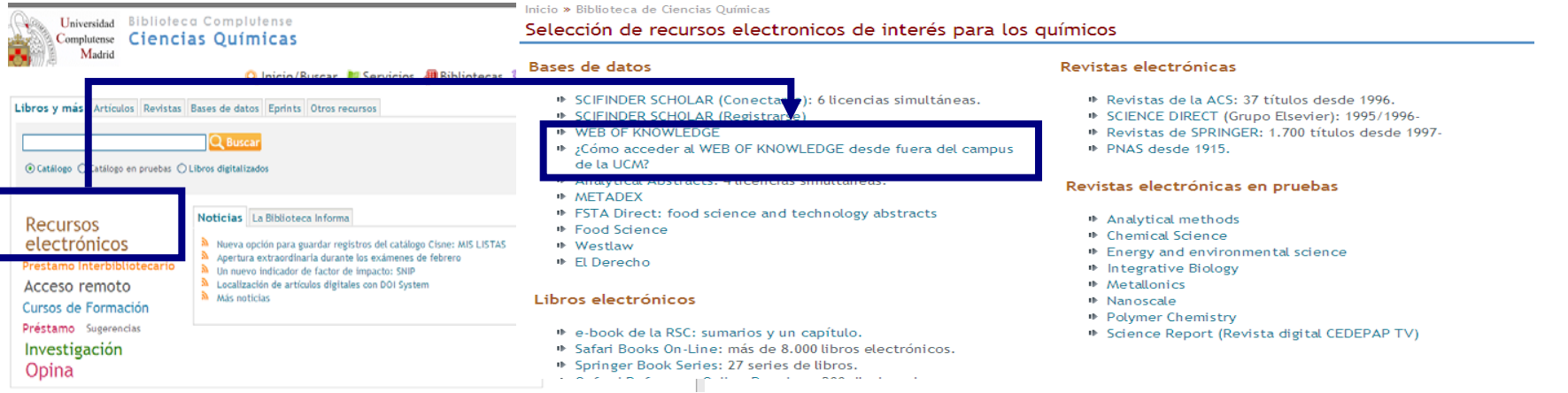

#### **ACCESO DESDE UNA RED FUERA DE LA UCM**

Complutense

Madrid BIBLIOTECA COMPLUTENSE

#### Nuevo acceso a la Web of Knowledge desde fuera del Campus

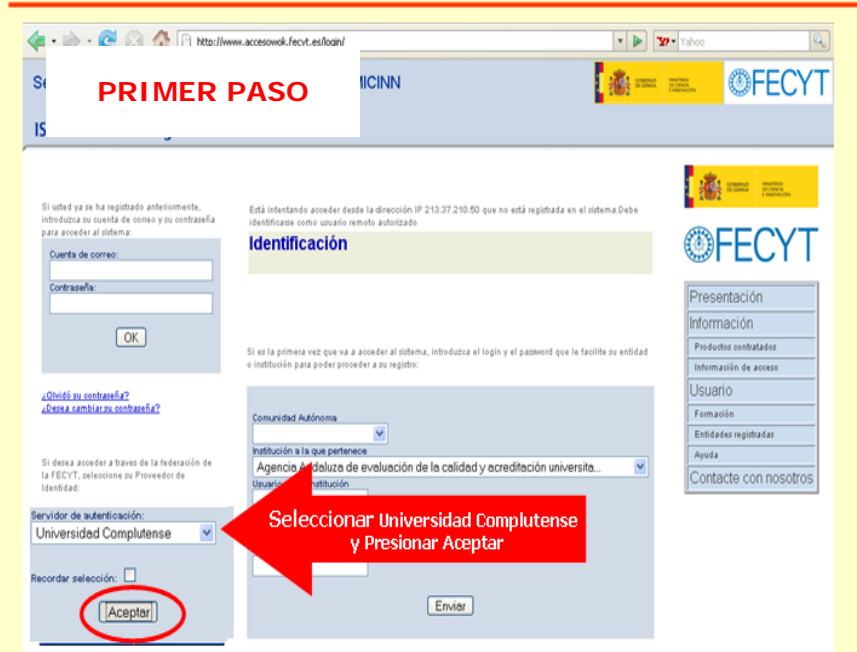

Nuevo acceso a la Web of Knowledge desde fuera del Campus

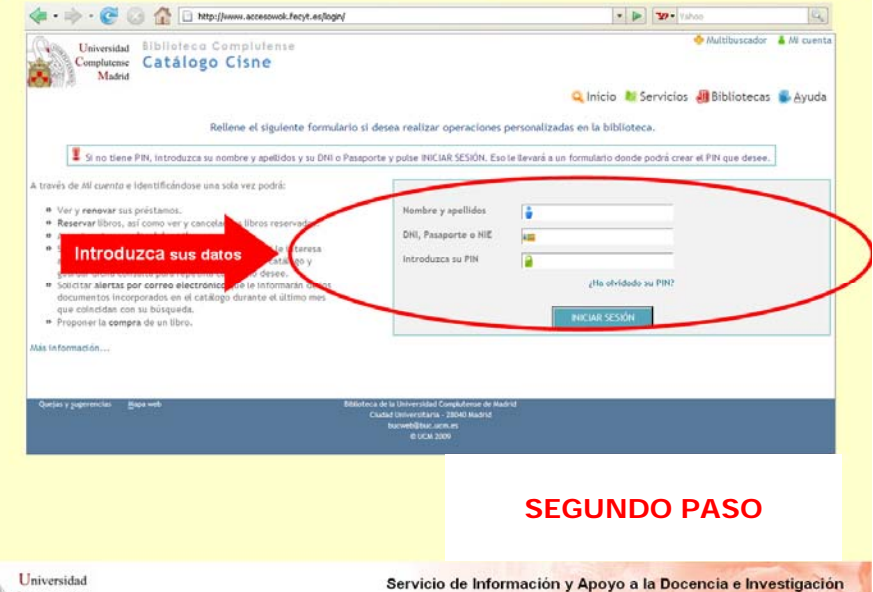

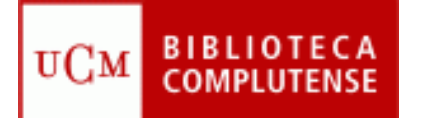

#### **ACCESO A LA WEB OF KNOWLEDGE**

**Desde la página web de la biblioteca de Químicas: http://www.ucm.es/BUCM/qui**

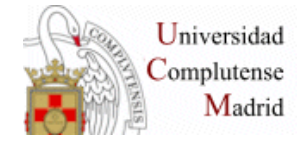

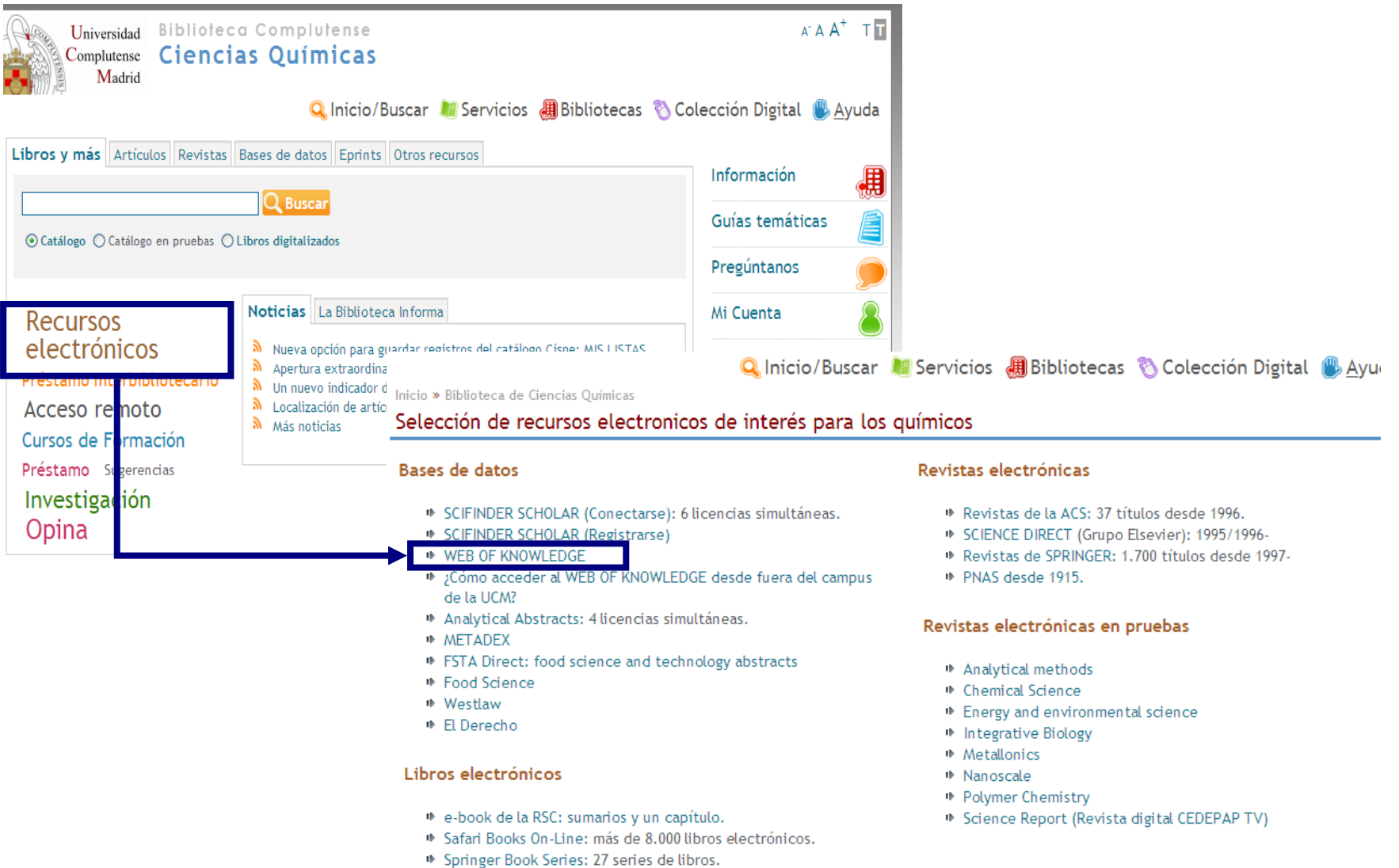

<u>. Alemania - Amerikan Amerikan I</u>

BIBLIOTECA **BUSQUEDA EN TODAS LAS bases de datos WOK** 

 $UCM$ 

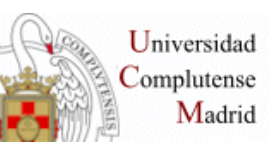

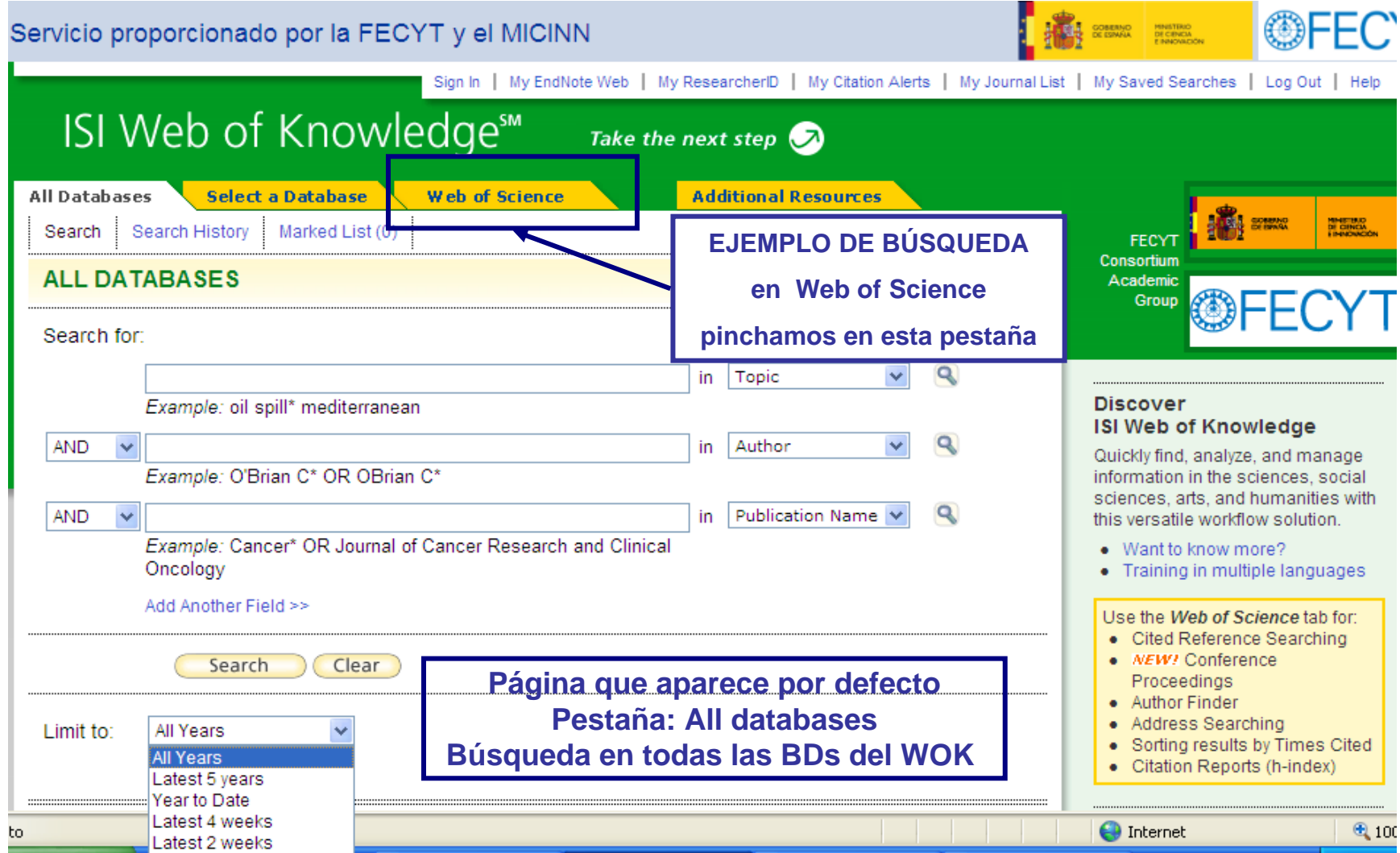

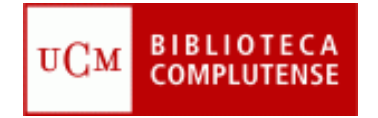

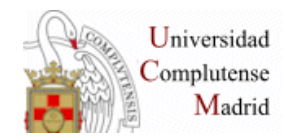

## **Búsqueda por AUTOR: Calomme M\***

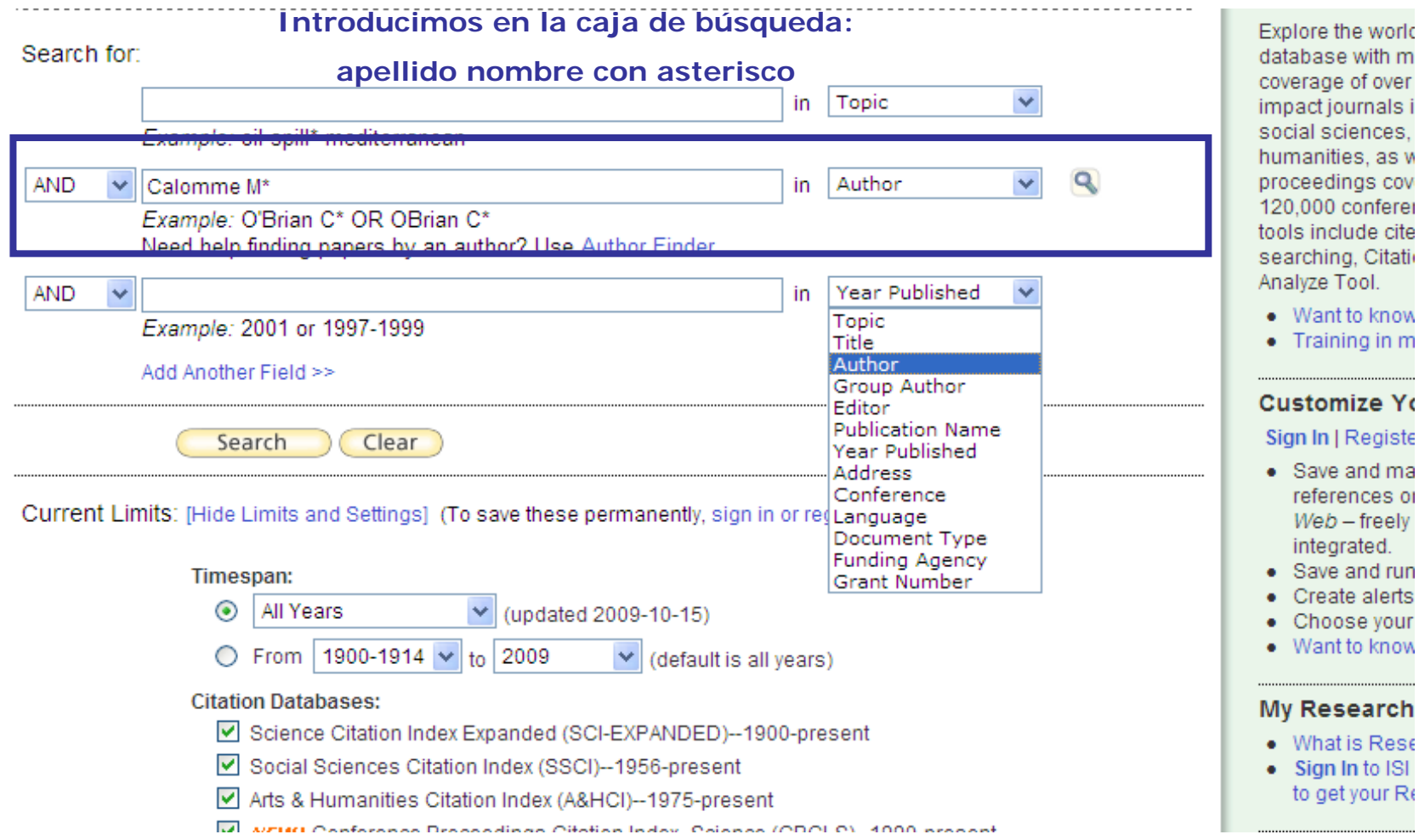

#### Universidad **Búsqueda por AUTOR: BIBLIOTECA** Complutense UCM **COMPLUTENSE** Madrid **Calomme M\*. Resultados de búsqueda: 33 Constructed Articles 23 Los Elections 23 Los Elections 24 <b>Los** Elections 14 **Constructed Density Constructed Articles 23 Los Elections 24 Los Elections 24 Los Elections 24 Los Elections 24 Los Elections 24 Los El** Latest Date Sort by: **Se puede elegir otro orden** Latest Date Print | E-mail | Add to Marked List | save to engineering **Times Cited Refine Results** Œ

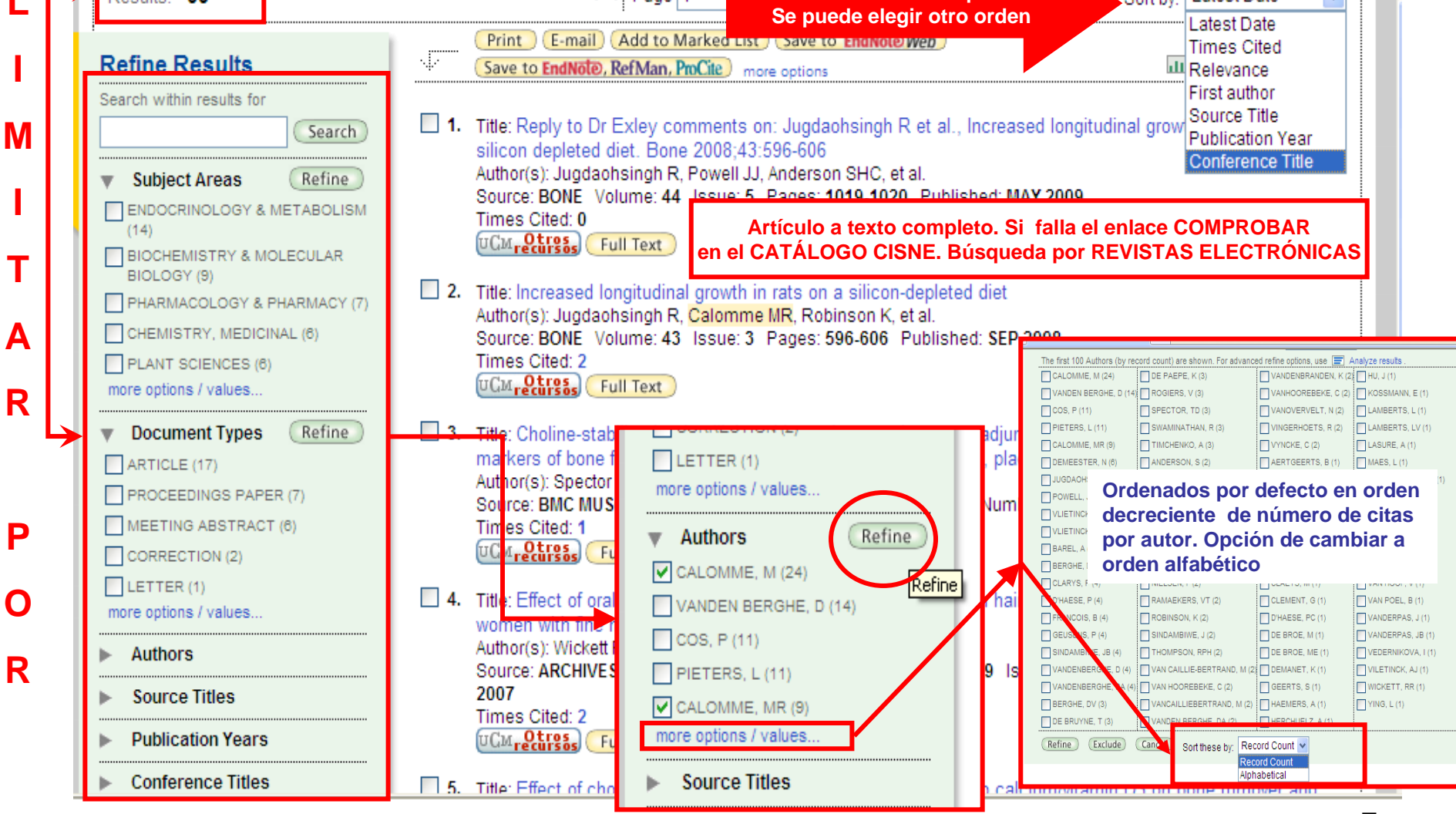

**BIBLIOTECA**<br>COMPLUTENSE  $UCM$ 

# **Búsqueda por AUTOR: Calomme M\* Limitar por autor: Calomme MR (9)**

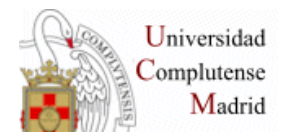

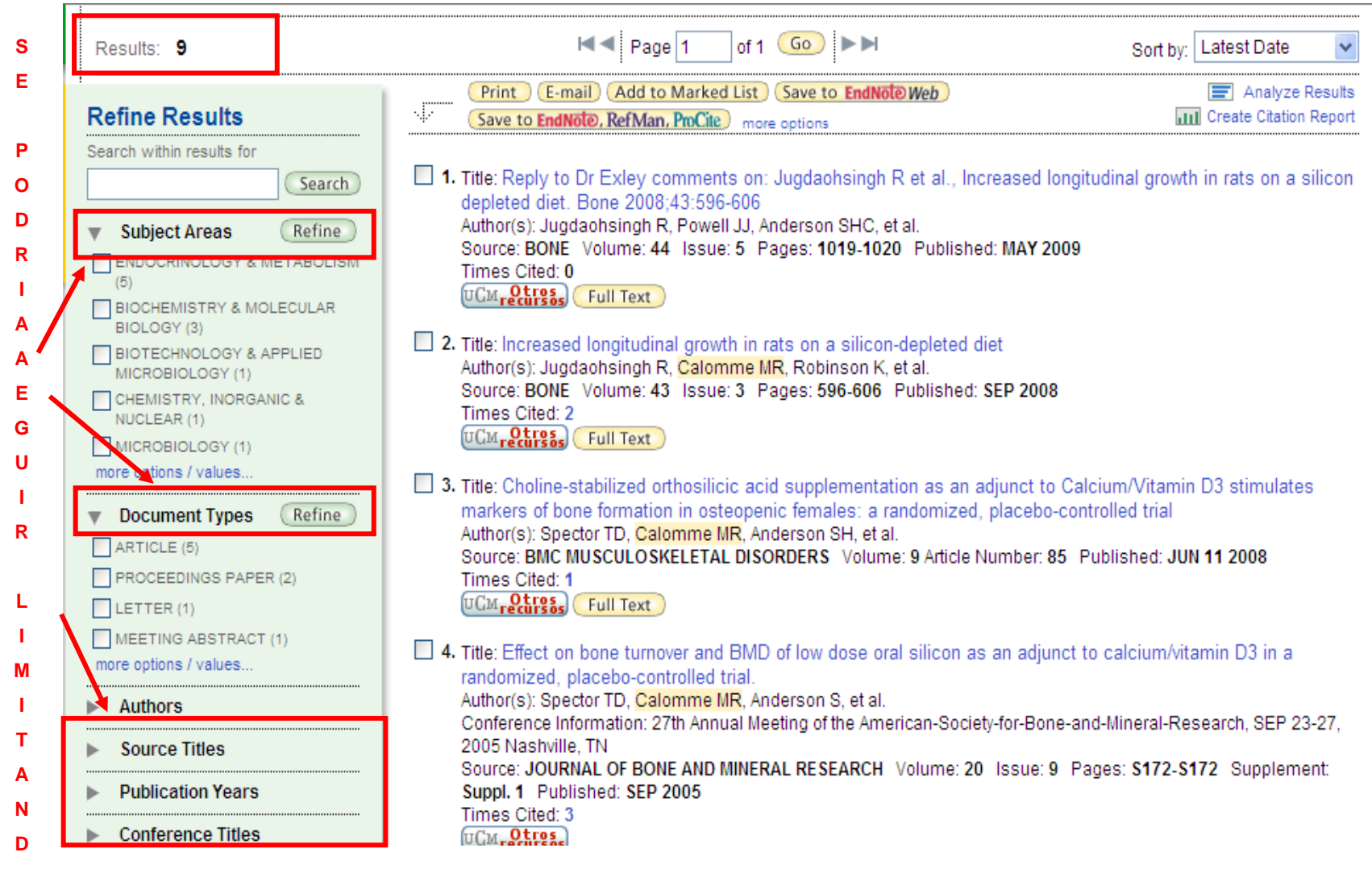

#### **BIBLIPIES queda por palabras o frases (TOPIC / TITLE)**  $UCM$ **Liquid chromatography**

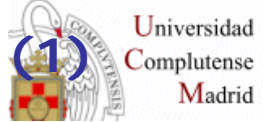

Para realizar otra nueva búsqueda distinta de las señaladas en la barra de búsqueda (Cited Reference Search, etc.) pinchamos **SEARCH**

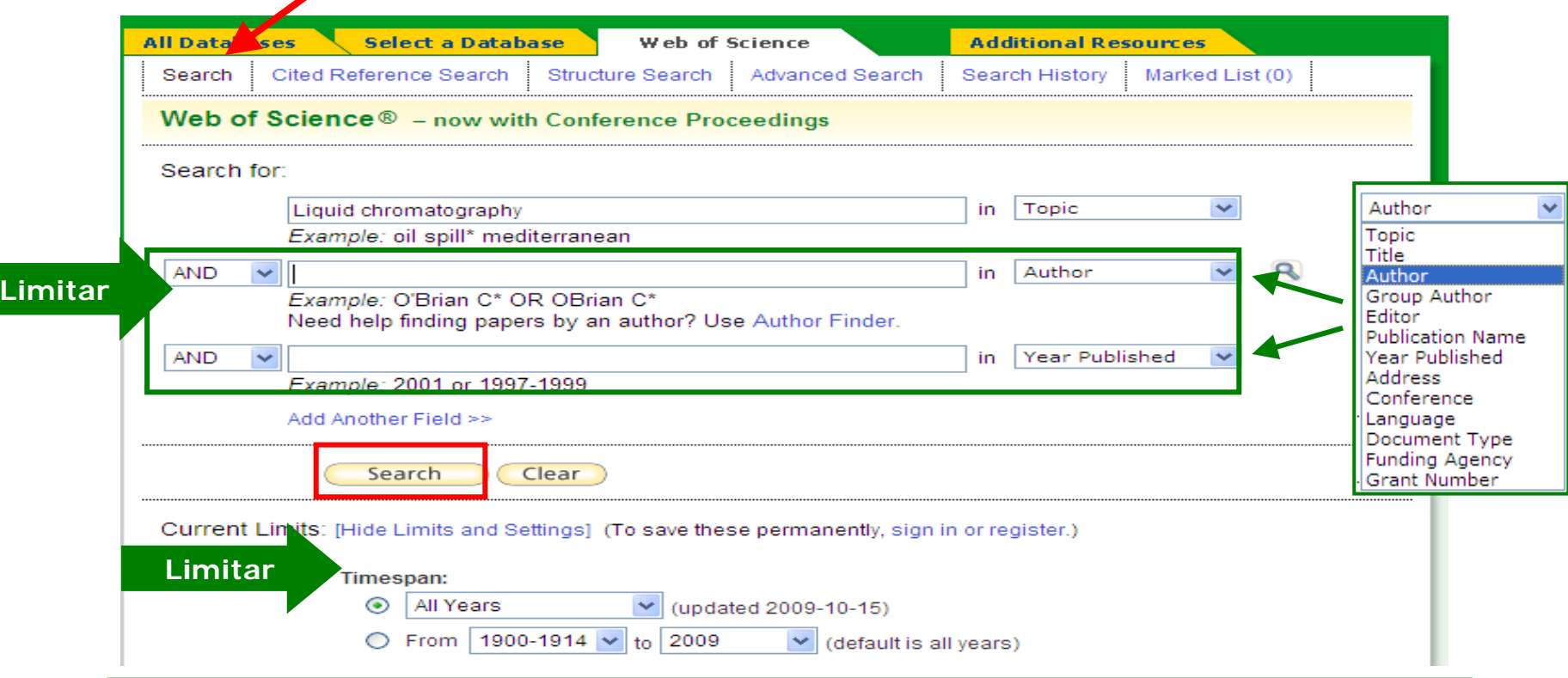

**Al realizar la búsqueda por palabras podemos seleccionar TOPIC o TITLE**

**Con TOPIC, la BD buscará en TODOS LOS CAMPOS de la referencia en los que aparezcan las palabras introducidas en la caja de búsqueda**

9**Con TITLE, la BD buscará esas palabras SÓLO en el campo TÍTULO de las referencias**

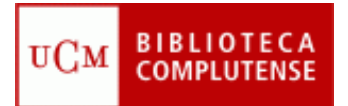

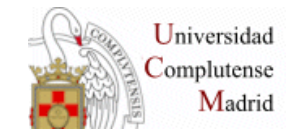

# **Búsqueda por palabras o frases (TOPIC / TITLE) (2) 100.000 resultados**

#### **Limitamos (refinamos) los resultados.**

- **1. Escribiendo en la caja de búsqueda** *"Search within results for":* **Determination of fluoroquin\***
- **2. En** *Subject Areas* **seleccionando la casilla CHEMISTRY, ANALYTICAL (42.800)**

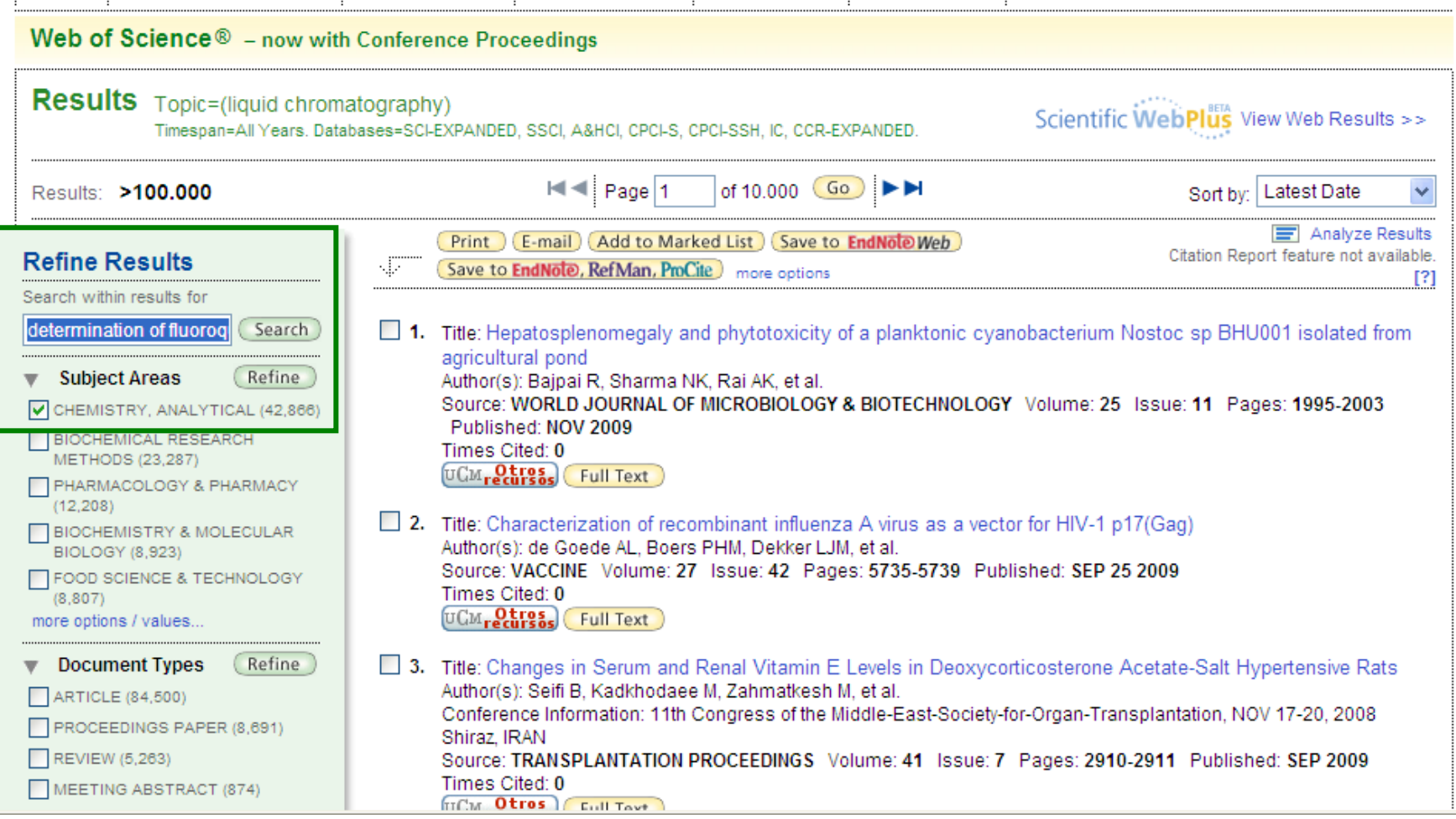

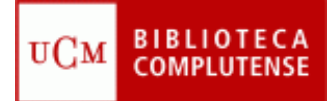

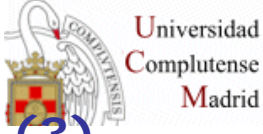

# **Búsqueda por palabras o frases (TOPIC / TITLE) [\(3\)](http://www.ucm.es/) 227 resultados**

**Limitamos por:** 

**Source Title: Journal of chromatography A (35) + Publications Years: 2005 (26)**

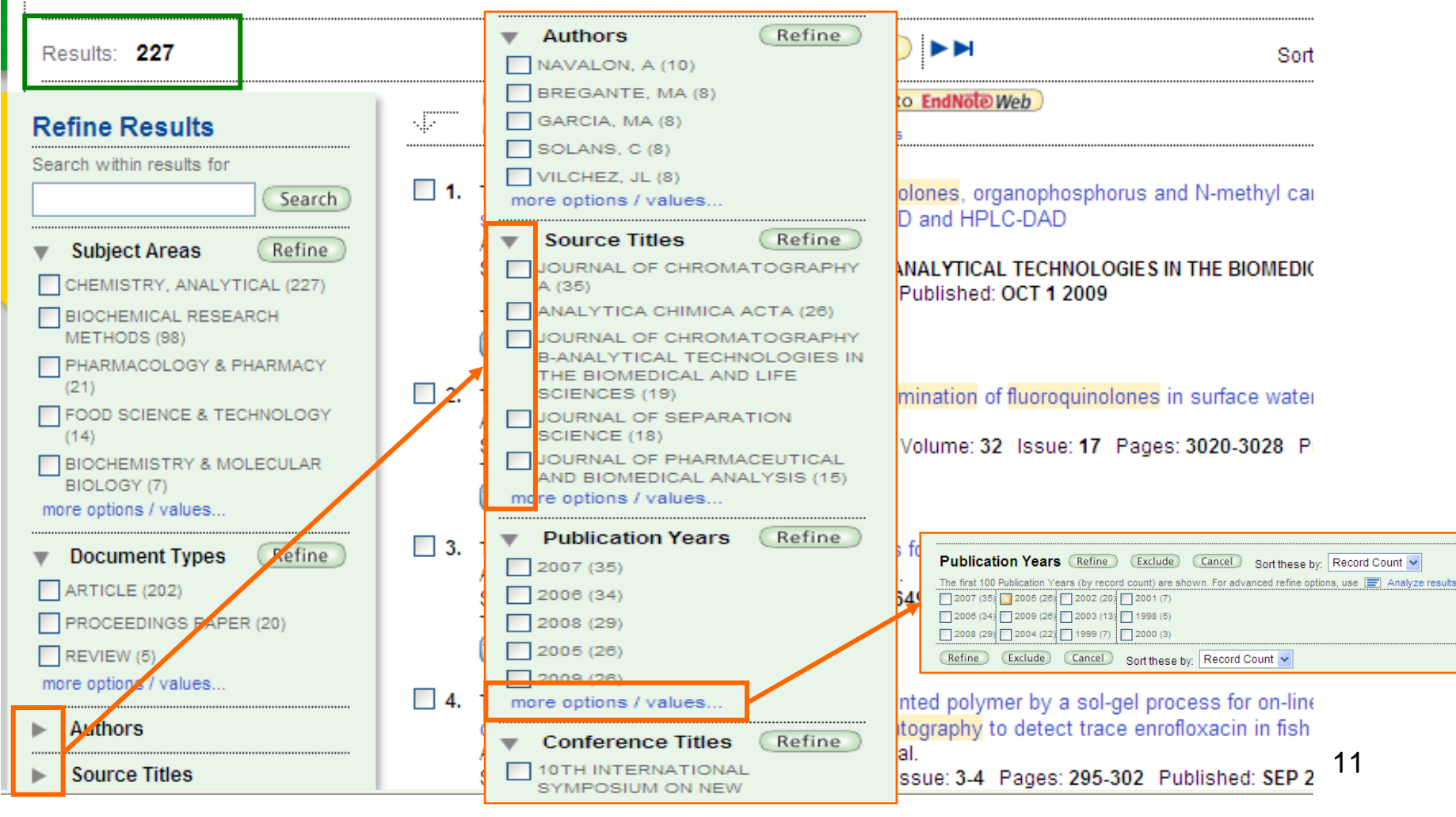

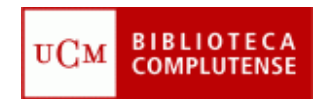

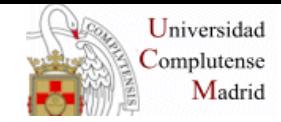

#### **Búsqueda por palabras o frases (TOPIC / TITLE) (4) 3 resultados**

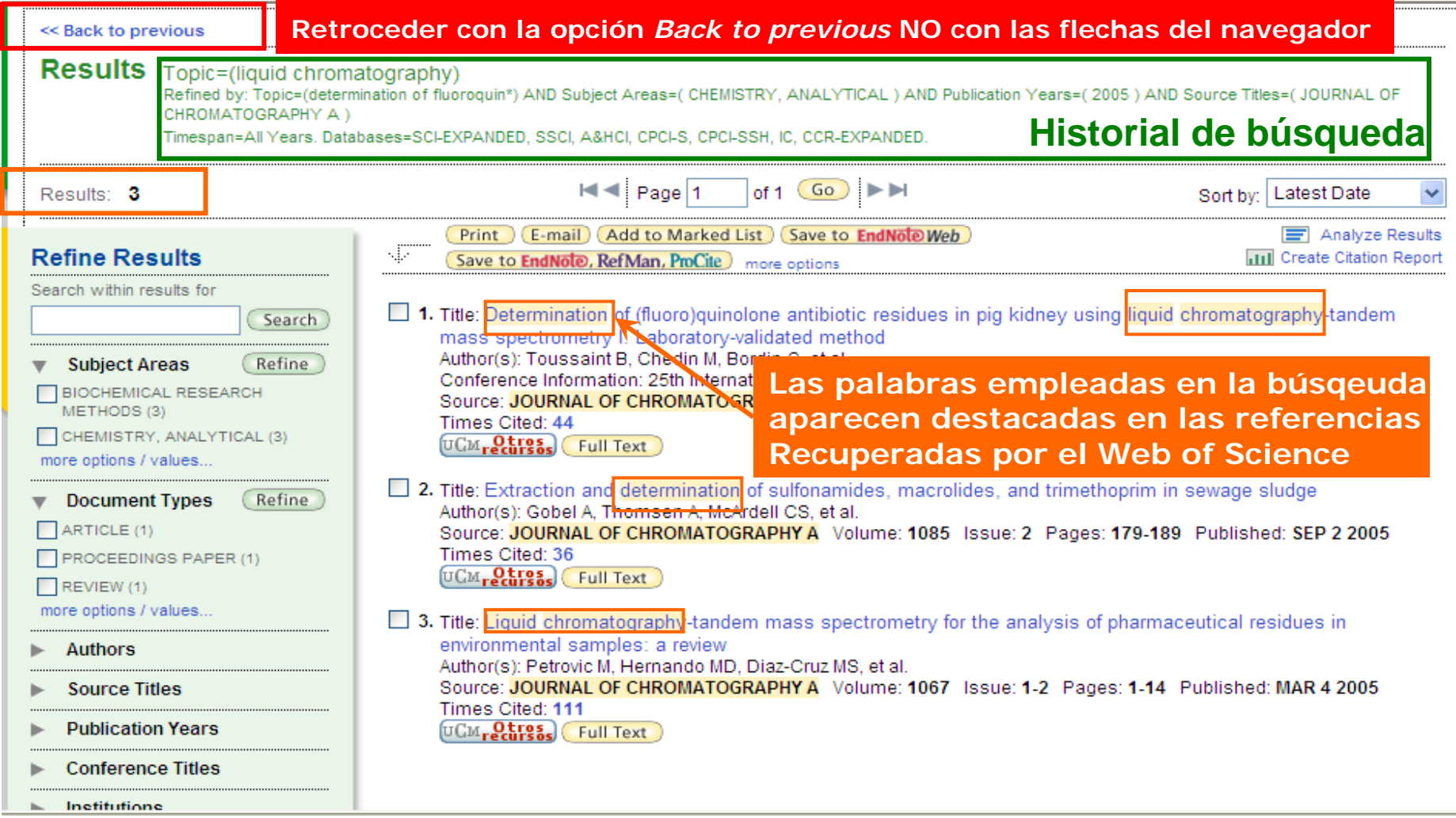

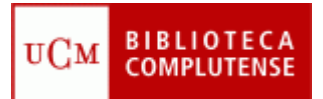

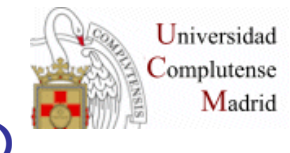

#### **Búsqueda por palabras o frases (TOPIC / TITLE) (5) Seleccionar una referencia (s)**

#### **Pinchamos en el campo de** *title* **de la primera referencia**

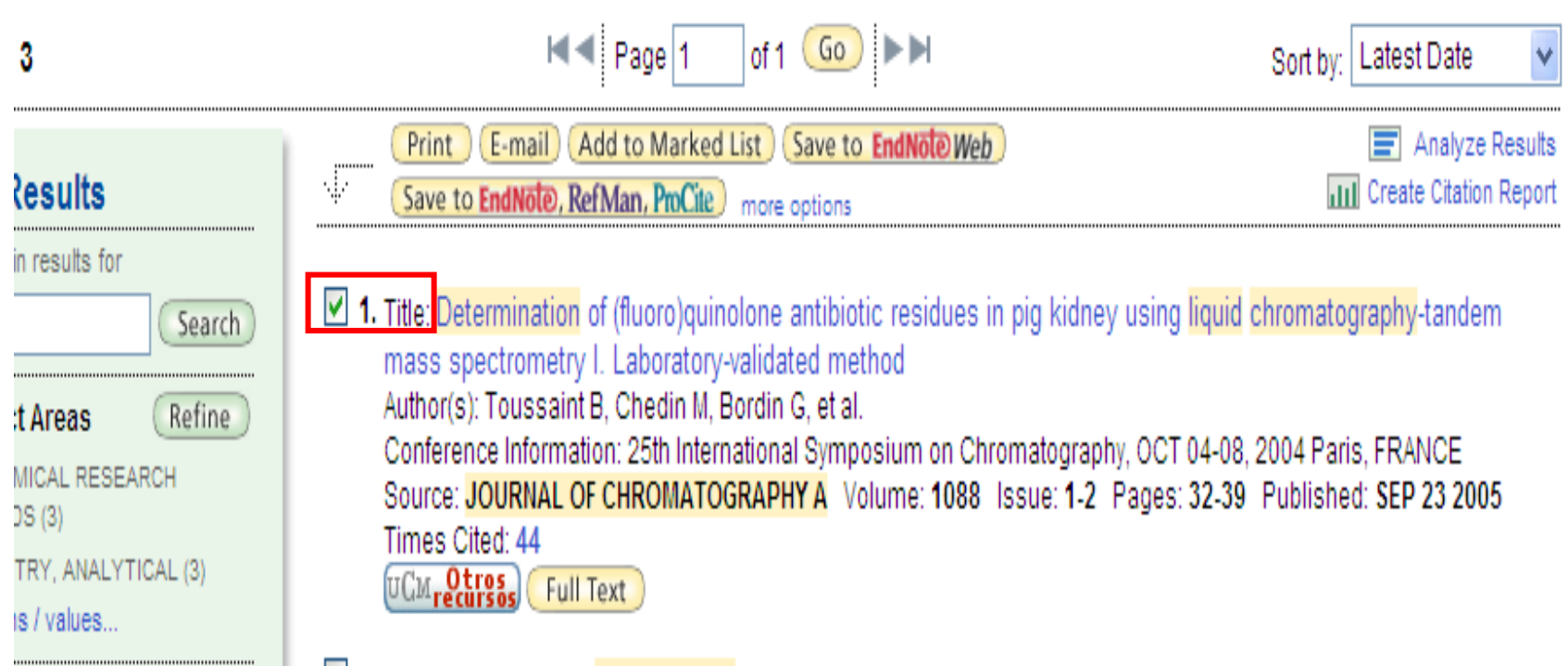

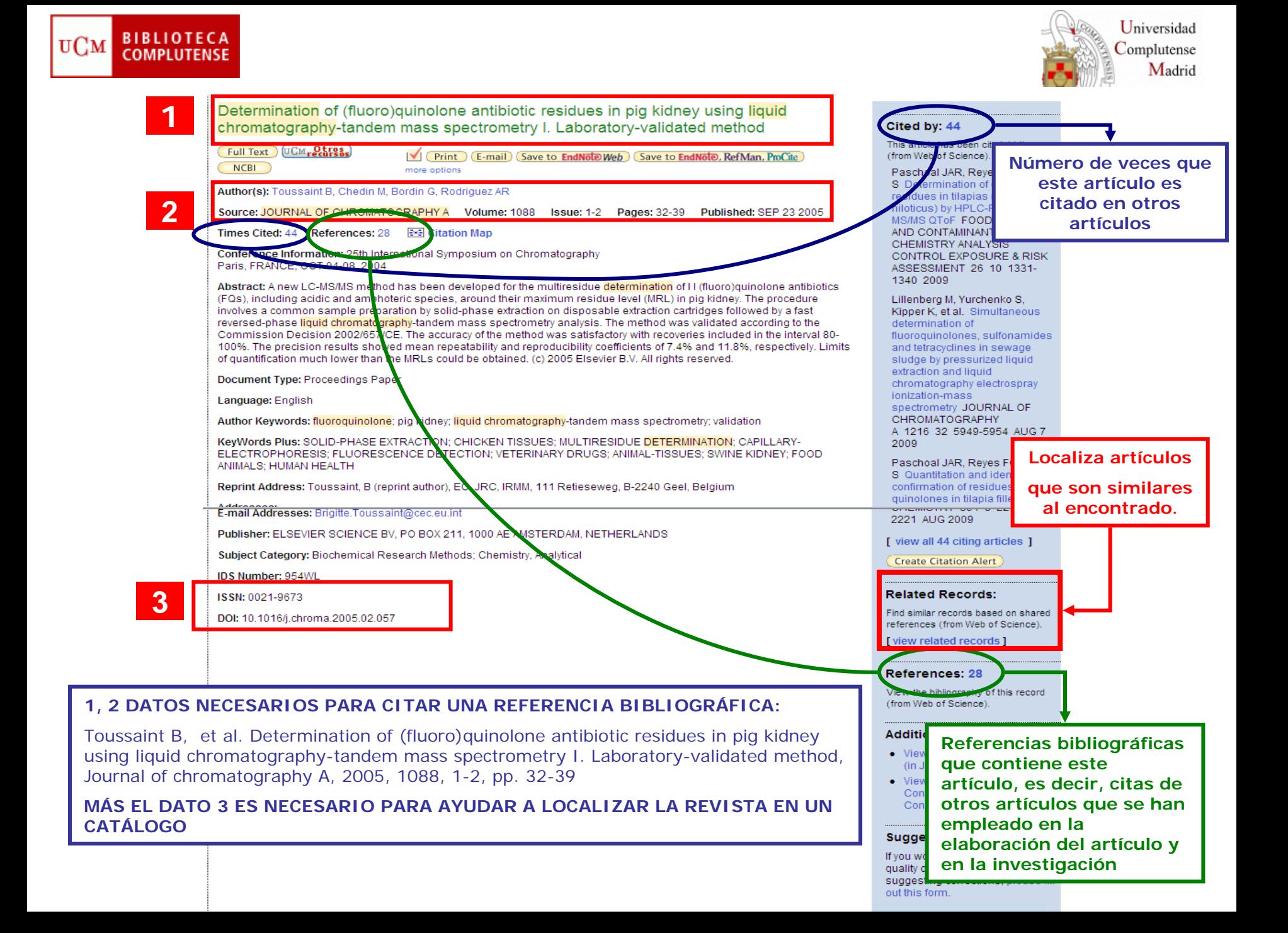

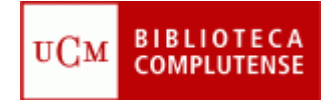

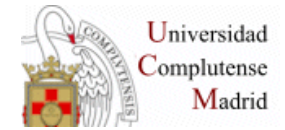

# **LOCALIZACIÓN DE LA REFERENCIA**

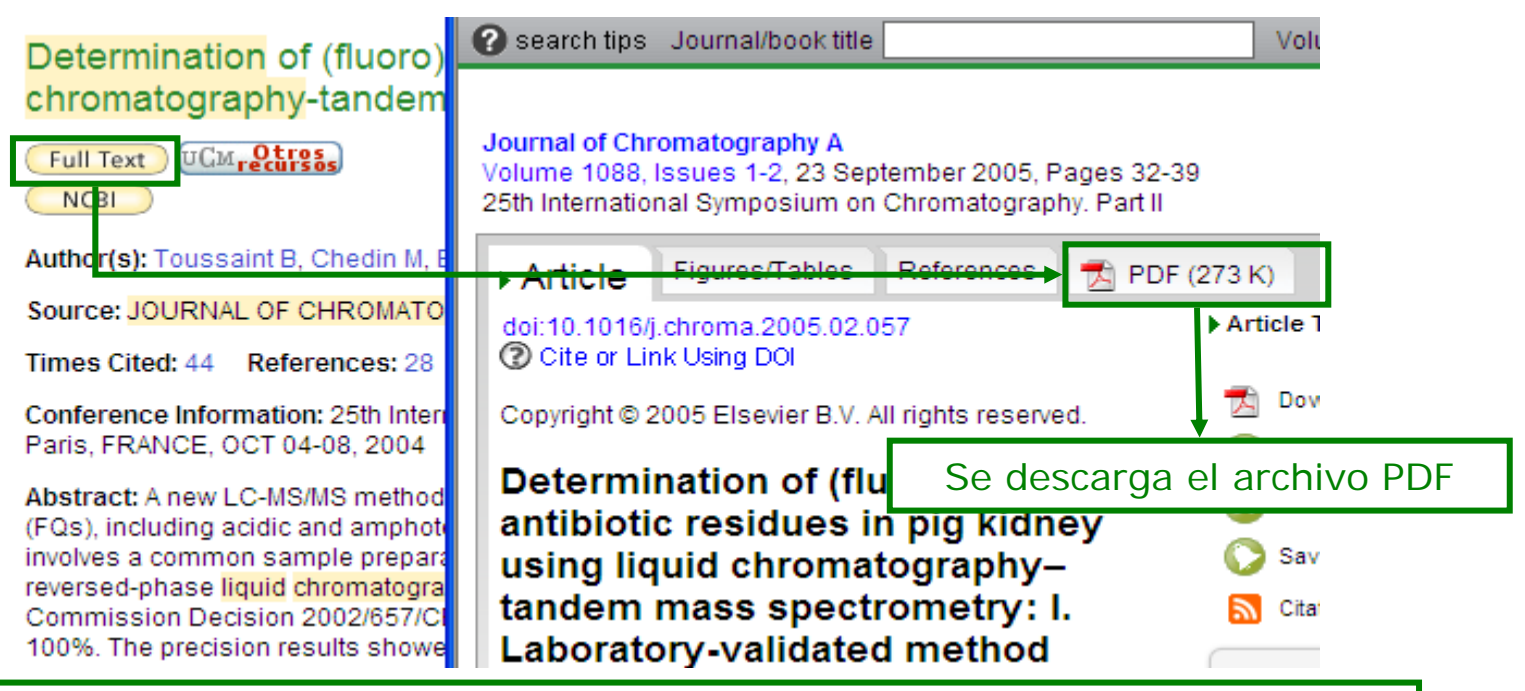

Si no se descarga el archivo:

- 1. Aunque aparezca la opción *Full text* no tenemos acceso bien porque el enlace está mal o porque la INSTITUCIÓN no tiene SUSCRIPCIÓN con esa revista
- 2. Si no aparece la opción *Full text* ¿qué hacemos? . Localizar la revista en el CATÁLOGO CISNE (opción Revistas, búsqueda por ISSN)
	- a. SÍ está en el CATÁLOGO Localizarla físicamente en la biblioteca
	- b. NO está en el CATÁLOGO consultar con el profesor/a de la asignatura y si lo estima oportuno SOLICITARLA POR PRÉSTAMO INTERBIBLIOTECARIO

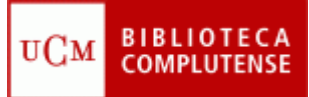

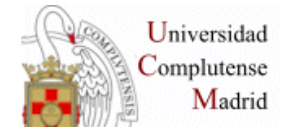

# **GUARGAR/ IMPRIMIR LOS RESULTADOS**

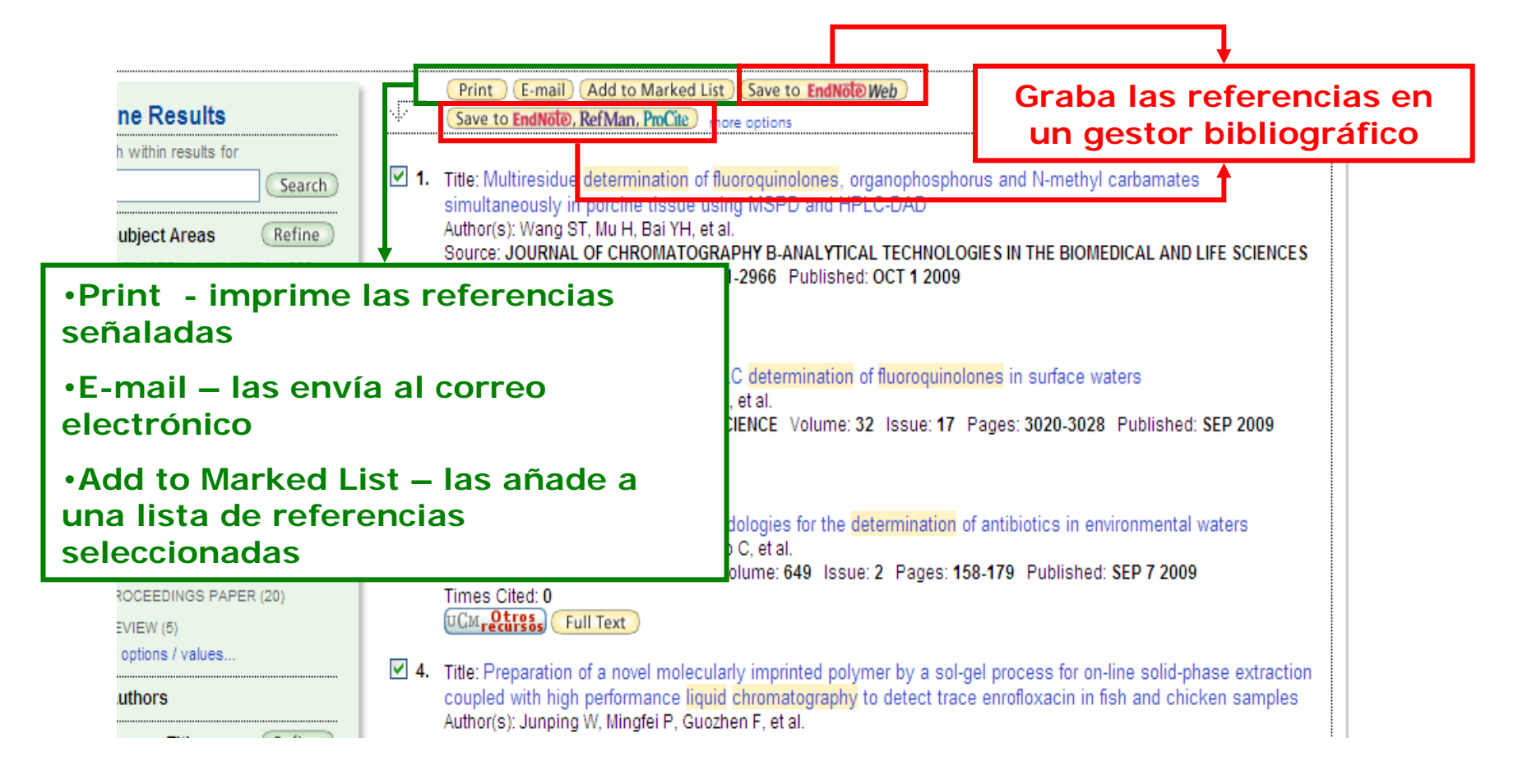

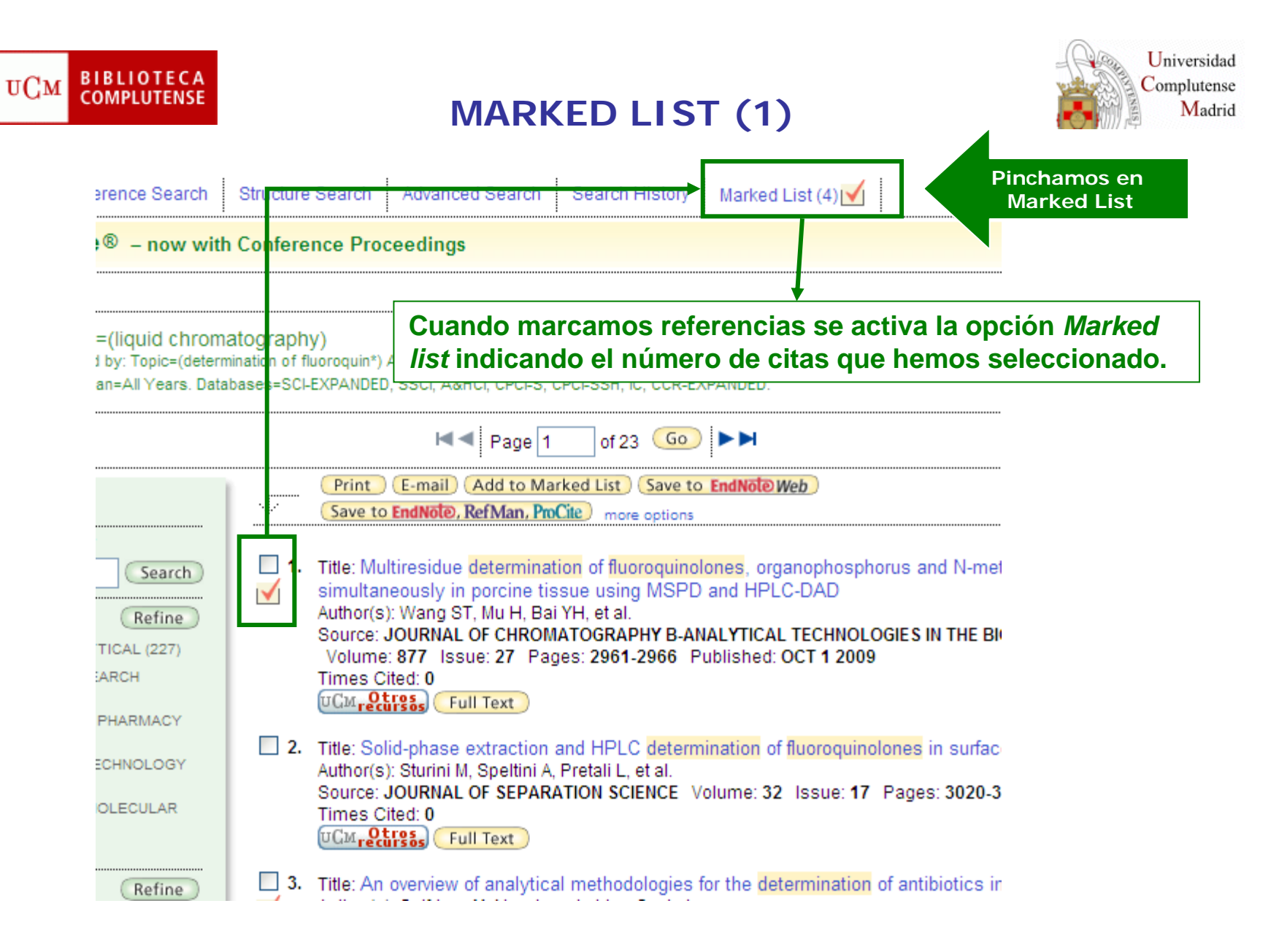

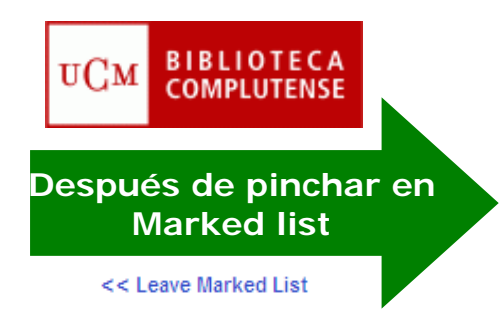

# **MARKED LIST (2)**

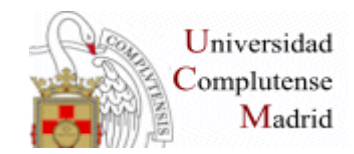

Web of Science Marked Records

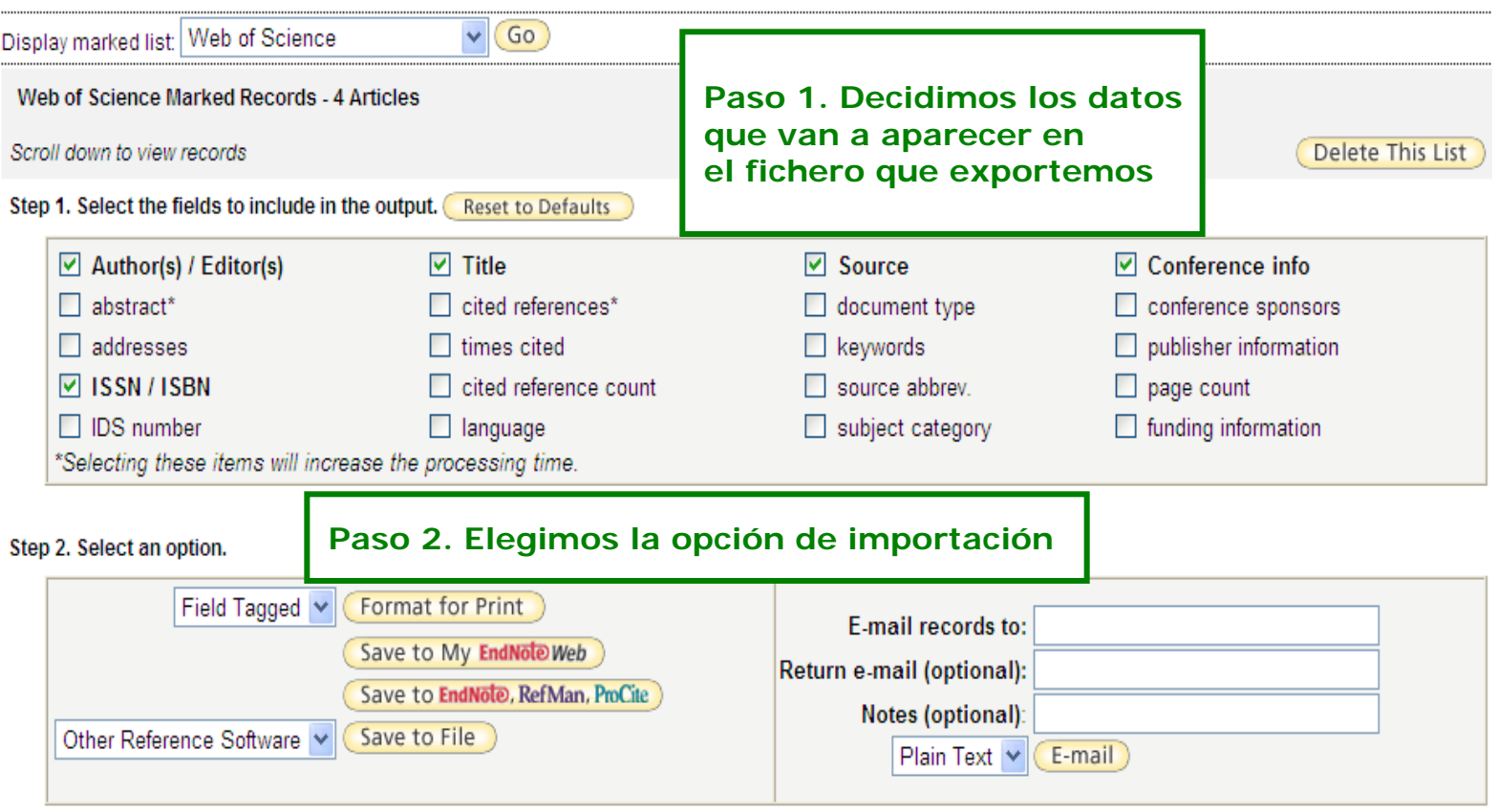

Automatically delete selected records from the Marked List after output is complete.

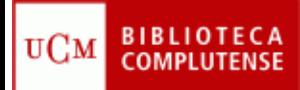

# **ENCUESTA DE SATISFACCIÓN**

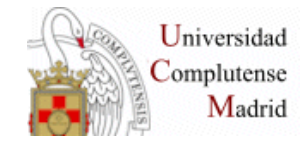

### **ES IMPORTANTE CONTESTAR A LA ENCUESTA. GRACIAS**

# **Desde la página**

# **http://www.ucm.es/BUCM/encuestas/?encuestacursosformacion**

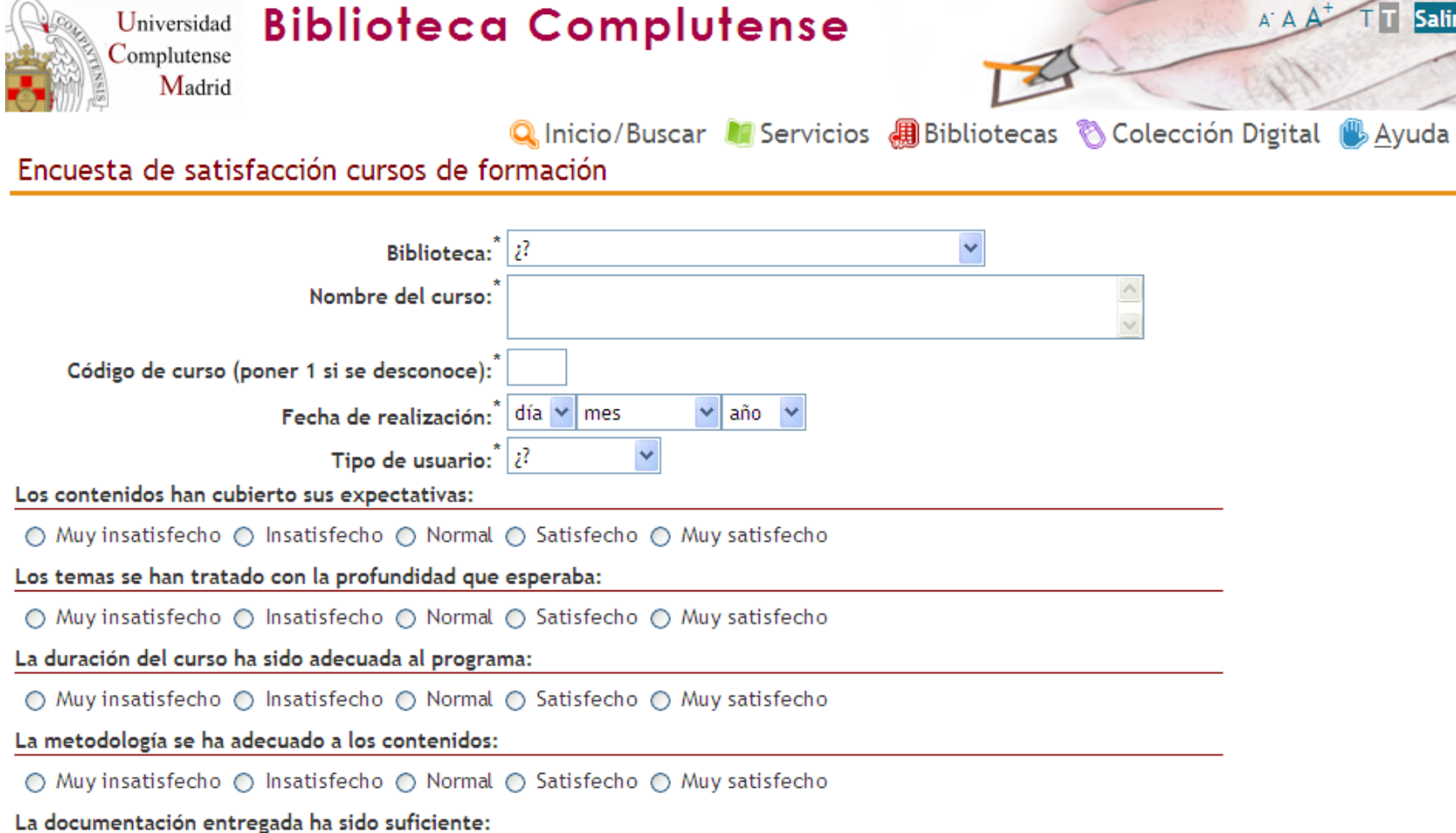

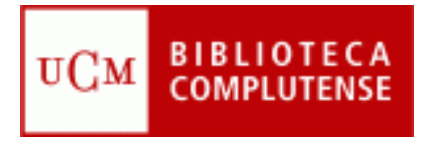

# **DATOS DE CONTACTO**

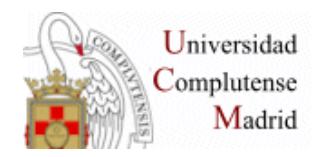

**BIBLIOTECA DE QUÍMICAS**

**<http://www.ucm.es/BUCM/qui>**

**TURNO DE MAÑANAMYRIAM[mhipolito@buc.ucm.es](mailto:mhipolito@buc.ucm.es) Tfno. 91. 394. 42. 54**

**TURNO DE TARDE**

**Esther**

**[eescriche@buc.ucm.es](mailto:eescriche@buc.ucm.es)**

**Tfno. 91. 394. 42. 54**

**DIRECCIÓN DE LA BIBLIOTECA**

**Adela Tercero**

**[adelat@buc.ucm.es](mailto:adelat@buc.ucm.es)**

**BUZÓN DE SUGERENCIAS[buc\\_qui@buc.ucm.es](mailto:buc_qui@buc.ucm.es)**